# **Quick Start**

This document is a guide to getting up and running with Fedora as quickly as possible.

# Out of the box

If you are looking for scripted deployments, please take a look at Fedora's deployment tooling.

• Java 8

```
java -version
java version "1.8.0_05"
Java(TM) SE Runtime Environment (build 1.8.0_05-b13)
Java HotSpot(TM) 64-Bit Server VM (build 25.5-b02, mixed mode)
```

- Servlet 3.0 container such as:
  - Tomcat 8 or later
  - Jetty 9.x or later

## Installation

There are two primary ways of deploying Fedora. The first, One-Click Run, is an easy way to get Fedora running to test out the basic features. The second, Servlet Container Install, is the approach to be used in production installations.

#### **One-Click Run**

- 1. Download the latest executable webapp "one-click-run" from downloads
- 2. Either double-click on the download, or run the following command to start Fedora

java -jar fcrepo-webapp-<version>-jetty-console.jar

3. Once Fedora is seen to be running at the following URL, start exploring the feature tour

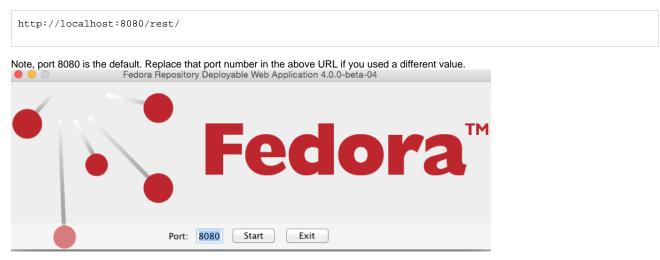

#### Servlet Containers

Alternatively, instead of deploying Fedora via the "one-click run", the Fedora web-application can be installed by dropping the WAR file into a servlet 3 container, such as Tomcat 7 or Jetty 8.

#### For details on installing Fedora to those containers, see the Deploying Fedora - Complete Guide guide.

### Next Steps

Once Fedora is running,

- Explore the feature tour
  Explore the web-application configuration options
  Explore enabling repository asset authorization
  Explore setting up an external search index